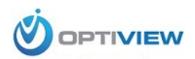

# HDB3MVF/HDB2MVF

**HD IR Waterproof Fixed Network Camera** 

(With Integrated Bracket)

**User's Manual** 

#### Version 3.5.0

## Welcome

Thank you for purchasing our network camera!

This user's manual is designed to be a reference tool for your system.

Please read the following safeguard and warnings carefully before you use this series product!

Please keep this user's manual well for future reference!

## **Important Safeguards and Warnings**

#### 1. Electrical safety

All installation and operation here should conform to your local electrical safety codes.

The power shall conform to the requirement in the SELV (Safety Extra Low Voltage) and the Limited power source is rated 12V DC or 24V AC in the IEC60950-1. This series product cannot support these two modes at the same time.

We assume no liability or responsibility for all the fires or electrical shock caused by improper handling or installation.

We are not liable for any problems caused by unauthorized modification or attempted repair.

#### 2. Transportation security

Heavy stress, violent vibration or water splash are not allowed during transportation, storage and installation.

#### 3 . Installation

Do not apply power to the camera before completing installation.

Please install the proper power cut-off device during the installation connection.

Always follow the instruction guide the manufacturer recommended.

#### 4. Qualified engineers needed

All the examination and repair work should be done by the qualified service engineers.

We are not liable for any problems caused by unauthorized modifications or attempted repair.

#### 5 . Environment

This series network camera should be installed in a cool, dry place away from direct sunlight, inflammable, explosive substances and etc.

Please keep it away from the electromagnetic radiation object and environment.

Please make sure the CCD (CMOS) component is out of the radiation of the laser beam device.

Otherwise it may result in CCD (CMOS) optical component damage.

Please keep the sound ventilation.

Do not allow the water and other liquid falling into the camera.

Thunder-proof device is recommended to be adopted to better prevent thunder.

The grounding studs of the product are recommended to be grounded to further enhance the reliability of the camera.

#### 6. Daily Maintenance

Please shut down the device and then unplug the power cable before you begin daily maintenance work.

Do not touch the CCD (CMOS) optic component. You can use the blower to clean the dust on the lens surface.

Always use the dry soft cloth to clean the device. If there is too much dust, please use the water to dilute the mild detergent first and then use it to clean the device. Finally use the dry cloth to clean the device.

Please put the dustproof cap to protect the CCD (CMOS) component when you do not use the camera.

#### 7. Accessories

Be sure to use all the accessories recommended by manufacturer.

Before installation, please open the package and check all the components are included.

Contact your local retailer ASAP if something is broken in your package.

| Accessory Name                                               | Amount |
|--------------------------------------------------------------|--------|
| Network Camera Unit                                          | 1      |
| Quick Start Guide                                            | 1      |
| Installation Accessories Bag                                 | 1      |
| 12V to 24V Conversion Cable (For AC 24V series product only) | 1      |
| CD                                                           | 1      |

# **Table of Contents**

| General Introduction                                        | 1            |
|-------------------------------------------------------------|--------------|
| 1.1 Overview                                                | 1            |
| 1.2 Features                                                | 1            |
| 1.3 Specifications                                          | 2            |
|                                                             |              |
| Structure                                                   | 13           |
| 2.1 Multiple-function Combination Cable                     | 13           |
| 2.2 Framework and Dimension                                 | 14           |
| 2.3 Bidirectional talk                                      | 15           |
|                                                             |              |
| 2.4 Alarm Setup                                             | 15           |
| Installation                                                | 17           |
| 3.1 Device Installation                                     | 17           |
| 3.2 SD Card Installation                                    | 18           |
| 3.3 Lens Adjustment                                         | 19           |
| 3.4 Bracket Adjustment                                      | 19           |
| 3.5 OSD Buttons (For Motorized Zoom Lens Series Product Onl | y)20         |
| Quick Configuration Tool                                    | 22           |
| 4.1 Overview                                                | 22           |
| 4.2 Operation                                               | 22           |
| Web Operation                                               | 25           |
|                                                             | 1.1 Overview |

|    | 5.1    | Network Connection                       | 25 |
|----|--------|------------------------------------------|----|
|    | 5.2    | Login and Logout                         | 25 |
| 6  | FAQ    |                                          | 28 |
| Αp | pendix | Toxic or Hazardous Materials or Elements | 29 |

### 1 General Introduction

#### 1.1 Overview

This series network camera integrates the traditional camera and network video technology. It adopts audio and video data collection, transmission together. It can connect to the network directly without any auxiliary device.

This series network camera product uses standard H.264 video compression technology and G.711a audio compression technology, which maximally guarantee the audio and video quality.

It supports the IR night vision function. In the night environments, the device can use the IR light to highlight the object which is suitable for the surveillance function in the low illumination environments. The built-in protection enclosure and waterproof design conforms to the IP 66 level. It has the sound waterproof function suitable for use in the outdoor environments.

It supports real-time monitor and listening at the same time. It supports analog video output and dual-way bidirectional talk.

It can be used alone or used in a network area. When it is used lonely, you can connect it to the network and then use a network client-end. Due to its multiple functions and various uses, this series network camera is widely used in many environments such office, bank, road monitor and etc.

#### 1.2 Features

| User<br>Management    | <ul> <li>Different user rights for each group, one user belongs to one group.</li> <li>The user right shall not exceed the group right.</li> </ul>                                                                                                    |
|-----------------------|----------------------------------------------------------------------------------------------------|
| Storage<br>Function   | <ul> <li>Support central server backup function in accordance with your configuration and setup in alarm or schedule setting</li> <li>Support record via Web and the recorded file are storage in the client-end PC.</li> <li>Support built-in SD card.</li> <li>Do not support local SD card hot swap storage function. Support short-time storage when encounter disconnection.</li> <li>Support network storage function such as FTP.</li> </ul> |
| Alarm<br>Function     | <ul> <li>Real-time respond to external on-off alarm input, and video detect as user predefined activation setup and generate corresponding message in screen and audio prompt(allow user to pre-record audio file)</li> <li>Real-time video detect: motion detect, camera masking.</li> </ul>                                                                                                    |
| Network<br>Monitor    | <ul> <li>Network camera supports one-channel audio/video data transmit to network terminal and then decode. Delay is within 270ms (network bandwidth support needed)</li> <li>Max supports 20 connections.</li> <li>Adopt the following audio and video transmission protocol: HTTP, TCP, UDP, MULTICAST, RTP/RTCP, RTSP and etc.</li> <li>Support web access.</li> </ul>                                                                           |
| Network<br>Management | <ul> <li>Realize network camera configuration and management via Ethernet.</li> <li>Support device management via web or client-end.</li> </ul>                                                                                                    |
| Power                 | <ul> <li>External power adapter DC12V/AC 24V. You can select according to your actual<br/>environments. Please note system can not support these two types of power<br/>supplying at the same time.</li> </ul>                                                                                                    |
| Assistant Function    | <ul> <li>Log function</li> <li>Support system resource information and running status real-time display.</li> </ul>                                                                                                    |

- Day/Night mode auto switch.
- Built-in IR light. Support IR night vision.
- Support picture parameter setup such as electronic shutter and gain setup.
- Backlight compensation: screen auto split to realize backlight compensation to adjust the bright.
- Support video watermark function to avoid vicious video modification.
- The enclosure conforms to the IP 66 protection. Has the waterproof function.

## 1.3 Specifications

#### 1.3.1 Performance

Please refer to the following sheet for network camera performance specification.

| Param                | Model neter                       | HDB3MVF                                                                                 | HDB2MVF                                                                                                    |  |
|----------------------|-----------------------------------|-----------------------------------------------------------------------------------------|----------------------------------------------------------------------------------------------------|--|
| System               | Main<br>Processor                 | TI Davinci high performance DSP                                                         |                                                                                                    |  |
| ten                  | os                                | Embedded LINUX                                                                          |                                                                                                    |  |
| 3                    | System<br>Resources               | Support real-time network, local retime.                                                | cord, and remote operation at the same                                                                                     |  |
|                      | User<br>Interface                 | Remote operation interface such a                                                       | as WEB, Hybrid NDVR, CMS Client                                                                                            |  |
|                      | System<br>Status                  | SD card status, bit stream statistic                                                    | s, log, and software version.                                                                                              |  |
| Vide                 | Image<br>Sensor                   | 1/2.8-inch CMOS                                                                         | 1/3-inch CMOS                                                                                                    |  |
| ŏ                    | Pixel                             | 2096(H)x1561(V)                                                                         | 1920(H)*1080(V)                                                                                                    |  |
| Video Parameter      | Day/Night<br>Mode                 | Support day/night mode switch an built-in IR-CUT mechanical compo                       | d IR-CUT at the same time. (The lens has ment.).                                                                           |  |
| neter                | Auto<br>Aperture                  | DC drive                                                                                |                                                                                                    |  |
|                      | Gain Control                      | Fixed/Auto                                                                              |                                                                                                    |  |
|                      | White<br>Balance                  | Auto                                                                                    |                                                                                                    |  |
|                      | BLC                               | On/Off                                                                                  |                                                                                                    |  |
|                      | Exposure<br>Mode                  | Manual/Auto PAL: It ranges from 1/3 to 1/10000 NTSC: It ranges from 1/4 to 1/1000       |                                                                                                    |  |
|                      | Video<br>Compressio<br>n Standard | H.264/ H.264B/MJPEG                                                                     |                                                                                                    |  |
|                      | Video Frame<br>Rate               | PAL: Main stream 3M(1~20fps)/1080P/720P(1 ~ 25fps) Extra stream D1/CIF(1 ~ 25fps) NTSC: | PAL: Main stream: 1080P(1920×1080)/ 720P(1280×720)/ D1(704×576)/ CIF(352×288) Extra stream: 1080P/720P(1 ~ 25/30fps) NTSC: |  |
|                      |                                   | Main stream 3M(1~20fps)/1080P/720P(1 ~ 30fps) Extra stream D1/CIF(1 ~ 30fps)            | Main stream:<br>1080P(1920×1080)/720P(1 ~ 25/30fps)<br>Extra stream:<br>D1/CIF(1 ~ 25/30fps)                               |  |
| MJPEG: 32K ~ 24576Kb |                                   | H.264: 32Kbps-8192Kbps. MJPEG: 32K ~ 24576Kbps Support customized setup.                | H.264: 32K ~ 8192Kbps, MJPEG: 32K ~ 20480Kbps,<br>Support customized setup.                                                |  |
|                      | Video Flip                        | Support mirror.                                                                         | •                                                                                                    |  |

|                      |                                                                             | Support flip function.                                                                                                    |  |  |  |
|----------------------|-----------------------------------------------------------------------------|----------------------------------------------------------------------------------------------------|--|--|--|
|                      | Snapshot                                                                    | Max 1f/s snapshot. File extension name is JPEG.                                                                                                    |  |  |  |
|                      | Privacy<br>Mask                                                             | Supports max 4 privacy mask zones                                                                                                    |  |  |  |
|                      | Video Setup                                                                 | Support parameter setup such as bright, contrast.                                                                                                    |  |  |  |
|                      | Video Information Channel title, time title, motion detect, camera masking. |                                                                                                    |  |  |  |
|                      | Lens                                                                        | Motorized zoom 3.3- Motorized zoom 3.3-12mm@F1.4 12mm@F1.4                                                                                                    |  |  |  |
|                      | Lens<br>Interface                                                           | Φ14 interface. Lens is the default accessories                                                                                                    |  |  |  |
|                      | Audio Input                                                                 | 1-channel. RCA                                                                                                    |  |  |  |
| Þ                    | Audio<br>Output                                                             | 1-channel. RCA                                                                                                    |  |  |  |
| Audio                | Bidirectional Talk Input                                                    | Reuse the first audio input channel                                                                                                    |  |  |  |
|                      | Audio Bit<br>Rate                                                           | 16kbps 16BIT                                                                                                    |  |  |  |
|                      | Audio<br>Compressio<br>n Standard                                           | G.711a/G.711u/PCM                                                                                                    |  |  |  |
| Video                | Motion<br>Detect                                                            | 396 (18*22) detection zones; sensitivity level ranges from 1 to 6 (The 6 <sup>th</sup> level has the highest sensitivity) Activation event: alarm device, audio/video storage, image snapshot, log, email function and etc. |  |  |  |
| Alarm                | Input                                                                       | 2-channel input, 1-channel output                                                                                                    |  |  |  |
| Record :<br>Backup   | Record<br>Priority                                                          | Manual>External alarm >Video detect>Schedule                                                                                                    |  |  |  |
| ord and              | Local<br>Storage                                                            | Support Micro SD card storage                                                                                                    |  |  |  |
| ď                    | Storage<br>Managemen<br>t                                                   | Support display local storage status                                                                                                    |  |  |  |
| z                    | Wire<br>Network                                                             | 1-channel wire Ethernet port, 10/100 Base-T Ethernet                                                                                                    |  |  |  |
| Network              | Network<br>Protocol                                                         | Standard HTTP, TCP/IP, ARP, IGMP, ICMP, RTSP, RTP, UDP, RTCP, SMTP, FTP, DHCP, DNS, DDNS, PPPOE, UPNP, NTP, Bonjour, SNMP.                                                                                                  |  |  |  |
| <b>×</b>             | Remote<br>Operation                                                         | Monitor, PTZ control, system setup, file download, log information, maintenance, upgrade and etc.                                                                                                    |  |  |  |
| Inte                 | Video<br>Output                                                             | 1-channel analog video output, BNC port.                                                                                                    |  |  |  |
| AUX<br>Interface     | Restore<br>Default<br>Setup                                                 | Reset button                                                                                                    |  |  |  |
|                      | Power                                                                       | DC12V(AC24 optional), PoE(802.3af)                                                                                                    |  |  |  |
| General<br>Parameter | Power<br>Consumption                                                        | 8W MAX (10W MAX when ICR switch)                                                                                                    |  |  |  |
| eral<br>1eter        | Working<br>Temperature                                                      | -10℃~+60℃                                                                                                    |  |  |  |
|                      | Working<br>Humidify                                                         | 10%~90%                                                                                                    |  |  |  |
|                      | Dimensions(<br>mm)                                                          | φ104*306.7                                                                                                    |  |  |  |

| Weight              | 1250g (Excluding box)                       |
|---------------------|---------------------------------------------|
| Installation        | Bracket is included in the accessories bag. |
| IR Distance         | 20~30m                                      |
| Protection<br>Level | IP66                                        |

### 1.3.2 Factory Default Setup

Please refer to the following sheet for factory default setup information.

|        | Setup Item |            | em                 |                          | Default Setup       |                  |  |
|--------|------------|------------|--------------------|--------------------------|---------------------|------------------|--|
| Sett   | ıμ         | itei       | "                  |                          | HDB3MVF             | HDB2MVF          |  |
| Са     | င္ပ        | Brightness |                    |                          | 50                  |                  |  |
| Camera | Conditions | Cor        | ntrast             |                          | 50                  |                  |  |
| ra     | tion       | Sat        | uration            |                          | 50                  |                  |  |
|        | S          | Sha        | arpness            | 1                        | 50                  |                  |  |
|        |            | Gai        | in Adjus           | st                       | 0-50                |                  |  |
|        |            | Exp        | osure l            | Mode                     | Auto                |                  |  |
|        |            | Aut        | o Iris             |                          | On                  |                  |  |
|        |            | Sce        | ene Mod            | de                       | Auto                |                  |  |
|        |            | Day        | y/night <b>I</b>   | Mode                     | Auto                |                  |  |
|        |            | BL         | 2                  |                          | Off                 |                  |  |
|        |            | Mir        | ror                |                          | Off                 |                  |  |
|        |            | Flip       | )                  |                          | Off                 |                  |  |
|        | Video      |            |                    | Bit<br>stream<br>type    | General             |                  |  |
|        |            |            |                    | Encode<br>mode           | H.264               |                  |  |
|        |            | am         |                    | Resolut ion              | 3.0M(2048*1536)     | 1080P(1920*1080) |  |
|        |            |            | Main<br>Stre<br>am | Frame<br>Rate<br>(FPS    | PAL:25<br>NTSC:30   |                  |  |
|        |            |            |                    | Stre                     | Bit<br>Rate<br>Type | VBR/CBR          |  |
|        |            |            |                    | Recom<br>mende<br>d Bit  | 3584-8192 Kb/S      |                  |  |
|        |            |            |                    | Bit<br>Rate              | 8192                |                  |  |
|        |            |            |                    | I<br>Frame               | 50                  |                  |  |
|        |            |            |                    | Water<br>mark            | Enable              |                  |  |
|        |            |            |                    | Water<br>mark<br>charact | DigitalCCTV         |                  |  |

| Setu | <u> </u> |                          |                   | Default Setup           |                      |                  |  |
|------|----------|--------------------------|-------------------|-------------------------|----------------------|------------------|--|
| Jetu |          |                          | • 1               |                         | HDB3MVF              | HDB2MVF          |  |
|      |          |                          |                   | er                      |                      |                  |  |
|      |          |                          |                   | Enable                  | Enable               |                  |  |
|      |          |                          |                   | Bit<br>stream<br>type   | General              |                  |  |
|      |          |                          |                   | Encod<br>e<br>mode      | H.264                |                  |  |
|      |          |                          |                   | Resolu tion             | D1/CIF(1 ~ 25/30fps) |                  |  |
|      |          |                          | Sub<br>Stre<br>am | Frame<br>Rate<br>(FPS   | PAL:25<br>NTSC:30    |                  |  |
|      |          |                          |                   | Bit<br>Rate<br>Type     | VBR/CBR              |                  |  |
|      |          |                          |                   | Recom<br>mende<br>d Bit | 192-1024Kb/S         |                  |  |
|      |          |                          |                   | Bit<br>Rate             | 1024                 |                  |  |
|      |          |                          |                   |                         | I<br>Frame           | 50               |  |
|      |          |                          |                   | Snaps<br>hot<br>Type    | General              |                  |  |
|      |          | Sna                      | apshot            | Image<br>Size           | 3M(2048*1536)        | 1080P(1920*1080) |  |
|      |          |                          | ·                 | Qualit<br>y             | 5                    |                  |  |
|      |          |                          |                   | Interva<br>I            | 1s                   |                  |  |
|      |          | Video<br>Overlay<br>Path |                   | Privac<br>y<br>Mask     | Disable              |                  |  |
|      |          |                          |                   | Chann<br>el Title       | Enable               |                  |  |
|      |          |                          |                   | Time<br>Title           | Enable               |                  |  |
|      |          |                          |                   | Snapsh ot Path          | C:\PictureDownload   |                  |  |
|      |          |                          |                   | Record<br>Path          | C:\RecordDownload    |                  |  |
|      | Ą        | N 4 = 1                  |                   | Enable                  | Enable               |                  |  |
|      | Audio    | Mai<br>Stre              | in<br>eam         | Encode<br>Mode          | G.711A               |                  |  |

| Setup Item |            |                                                                      | Default Setup                                            |
|------------|------------|----------------------------------------------------------------------|----------------------------------------------------------|
| Octup      | Item       | 1                                                                    | HDB3MVF HDB2MVF                                          |
|            | Sub        | Enable                                                               | Disable                                                  |
|            | Stream     | Encode<br>Mode                                                       | G.711A                                                   |
| Network    |            | Host<br>Name                                                         | IPC                                                      |
| ork        |            | Ethern et Card                                                       | Wire(Default)                                            |
|            |            | Mode                                                                 | Static                                                   |
|            |            | Mac<br>Addres<br>s                                                   | Device MAC address when it is shipped out of the factory |
|            |            | IP<br>Version                                                        | IPV4/IPV6                                                |
|            |            | IP<br>Addres<br>s                                                    | 192.168.1.108                                            |
|            | TOD/ID     | Subnet<br>Mask                                                       | 255.255.255.0                                            |
|            | TCP/IP     | Default<br>Gatew<br>ay                                               | 192.168.1.1                                              |
|            |            | Preferr<br>ed<br>DNS                                                 | 8.8.8.8                                                  |
|            |            | Alterna<br>te DNS                                                    | 8.8.8.8                                                  |
|            |            | Enable<br>ARP/Pi<br>ng set<br>device<br>IP<br>addres<br>s<br>service | Enable                                                   |
|            |            | Max<br>Conne<br>ction                                                | 10                                                       |
|            |            | TCP<br>Port                                                          | 37777                                                    |
|            | Connection | UDP<br>Port                                                          | 37778                                                    |
|            |            | HTTP<br>Port                                                         | 80                                                       |
|            |            | RTSP<br>Port                                                         | 554                                                      |
|            |            | HTTPS<br>Port                                                        | 443                                                      |
|            | PPPoE      | Enable                                                               | Disable                                                  |

| Setup | Item            |                                    | Default Setup                |         |
|-------|-----------------|------------------------------------|------------------------------|---------|
| Getup |                 |                                    | HDB3MVF                      | HDB2MVF |
|       |                 | Userna<br>me                       | none                         |         |
|       |                 | Passw<br>ord                       | N/A                          |         |
|       |                 | Server<br>Type                     | Disable, CN99 DDNS           |         |
|       |                 | Server<br>IP                       | none                         |         |
|       |                 | Server<br>Port                     | 80                           |         |
|       | DDNS            | Domai<br>n<br>Name                 | none                         |         |
|       |                 | User                               | none                         |         |
|       |                 | Passw<br>ord                       | ***                          |         |
|       |                 | Update<br>Period                   | 10 minutes                   |         |
|       | IP Filter       | Trusted sites                      | Disable                      |         |
|       |                 | SMTP<br>Server                     | none                         |         |
|       |                 | Port                               | 25                           |         |
|       |                 | Anony<br>mity                      | Disable                      |         |
|       |                 | User<br>Name                       | anonymity                    |         |
|       |                 | Passw<br>ord                       | ***                          |         |
|       |                 | Sender                             | none                         |         |
|       | SMTP(E<br>mail) | Authen tication (Encry ption mode) | N/A                          |         |
|       |                 | Title<br>(Subjec<br>t)             | IPC Message                  |         |
|       |                 | Attach<br>ment                     | N/A                          |         |
|       |                 | Mail<br>Receiv<br>er               | 0 seconds                    |         |
|       |                 | Email                              | Disable, interval=60 minutes |         |

| Setup | Item                                                                                                    |      |                              | Default Setup   |  |  |                  |                       |                 |            |                 |           |
|-------|----------------------------------------------------------------------------------------------------|------|------------------------------|-----------------|--|--|------------------|-----------------------|-----------------|------------|-----------------|-----------|
| Cotap |                                                                                                    |      | -                            | HDB3MVF HDB2MVF |  |  |                  |                       |                 |            |                 |           |
|       |                                                                                                    |      | Test                         |                 |  |  |                  |                       |                 |            |                 |           |
|       | U                                                                                                    | PnP  | Enable<br>UPnP               | Disable         |  |  |                  |                       |                 |            |                 |           |
|       |                                                                                                    |      | SNMP<br>v1                   | Disable         |  |  |                  |                       |                 |            |                 |           |
|       |                                                                                                    |      | SNMP<br>v2                   | Disable         |  |  |                  |                       |                 |            |                 |           |
|       |                                                                                                    |      | SNMP<br>v3                   | Disable         |  |  |                  |                       |                 |            |                 |           |
|       |                                                                                                    |      | SNMP<br>Port                 | 161             |  |  |                  |                       |                 |            |                 |           |
|       | S                                                                                                    | NMP  | Read<br>Comm<br>unity        | public          |  |  |                  |                       |                 |            |                 |           |
|       |                                                                                                    |      | Write<br>Comm<br>unity       | private         |  |  |                  |                       |                 |            |                 |           |
|       |                                                                                                    |      | Trap<br>Addres<br>s          | N/A             |  |  |                  |                       |                 |            |                 |           |
|       |                                                                                                    |      | Trap<br>Port                 | 162             |  |  |                  |                       |                 |            |                 |           |
|       | Bonjour Son No. 1 Mark St. Multicast Advisor Son No. 1 Mark St. Multicast St. Multicast St. Multicas |      | Enable                       | Enable          |  |  |                  |                       |                 |            |                 |           |
|       |                                                                                                    |      | Server<br>Name               | MAC             |  |  |                  |                       |                 |            |                 |           |
|       |                                                                                                    |      | Multica<br>st<br>Addres<br>s | 239.255.42.42   |  |  |                  |                       |                 |            |                 |           |
|       |                                                                                                    | Port |                              | 36666           |  |  |                  |                       |                 |            |                 |           |
|       | QoS                                                                                                    |      | Real-<br>time<br>Monitor     | 0               |  |  |                  |                       |                 |            |                 |           |
|       | 9                                                                                                    | 00   | Comm                         | 0               |  |  |                  |                       |                 |            |                 |           |
| m i   | <                                                                                                    |      | Enable                       | Disable         |  |  |                  |                       |                 |            |                 |           |
| Event |                                                                                                    |      |                              |                 |  |  | ideo detect      | ideo detect           | ideo detect     |            | Anti-<br>dither | 5 seconds |
|       |                                                                                                    |      |                              |                 |  |  |                  |                       |                 |            | Sensiti vity    | 3         |
|       |                                                                                                    |      |                              |                 |  |  | Motion<br>Detect | Record<br>Chann<br>el | Enable          |            |                 |           |
|       |                                                                                                    |      |                              |                 |  |  |                  |                       | Record<br>Delay | 10 seconds |                 |           |
|       |                                                                                                    |      | Relay<br>out                 | Enable          |  |  |                  |                       |                 |            |                 |           |

| Setup      | Item      |                         |                       | Default Setup |         |  |  |
|------------|-----------|-------------------------|-----------------------|---------------|---------|--|--|
| Setup      |           |                         |                       | HDB3MVF       | HDB2MVF |  |  |
|            |           |                         | Alarm<br>Delay        | 10 seconds    |         |  |  |
|            |           |                         | Send<br>Email         | Disable       |         |  |  |
|            |           |                         | Snapsh ot             | Disable       |         |  |  |
|            |           |                         | Enable                | Disable       |         |  |  |
|            |           |                         | Record<br>Chann<br>el | Enable        |         |  |  |
|            |           |                         | Record<br>Delay       | 10 seconds    |         |  |  |
|            |           | Video<br>Masking        | Relay<br>out          | Enable        |         |  |  |
|            |           |                         | Record<br>Delay       | 10 seconds    |         |  |  |
|            |           |                         | Send<br>Email         | Disable       |         |  |  |
|            |           |                         | Snapsh ot             | Disable       |         |  |  |
|            | Alarm     | Alarm<br>Activati<br>on | Enable                | Disable       |         |  |  |
|            |           |                         | Relay<br>in           | Alarm 1       |         |  |  |
|            |           |                         | Anti-<br>dither       | 0 seconds     |         |  |  |
|            |           |                         | Sensor<br>Type        | NO            |         |  |  |
|            |           |                         | Record<br>Chann<br>el | Enable        |         |  |  |
|            |           |                         | Record<br>Delay       | 10 seconds    |         |  |  |
|            |           |                         | Relay<br>out          | Enable        |         |  |  |
|            |           |                         | Alarm<br>Delay        | 10 seconds    |         |  |  |
|            |           |                         | Send<br>Email         | Disable       |         |  |  |
|            |           |                         | Snapsh<br>ot          | Disable       |         |  |  |
|            |           | Relay out               |                       | 1             |         |  |  |
| Abiloiniky | Abnormity |                         | Enable                | Disable       |         |  |  |
|            |           | No SD<br>Card           | Relay<br>out          | Enable        |         |  |  |
|            | У         |                         | Relay<br>out<br>Delay | 10 seconds    |         |  |  |

| Setun   | Setup Item |                   |                       | Default Setup |         |  |  |
|---------|------------|-------------------|-----------------------|---------------|---------|--|--|
| Octup   |            |                   |                       | HDB3MVF       | HDB2MVF |  |  |
|         |            |                   | Send<br>email         | Disable       |         |  |  |
|         |            |                   | Enable                | Disable       |         |  |  |
|         |            |                   | Capacit<br>y Limit    | 10%           |         |  |  |
|         |            | Capacit<br>y      | Relay<br>out          | Enable        |         |  |  |
|         |            | Warning           | Relay<br>out<br>Delay | 10 seconds    |         |  |  |
|         |            |                   | Send<br>Email         | Disable       |         |  |  |
|         |            |                   | Enable                | Disable       |         |  |  |
|         |            | SD                | Relay<br>out          | Enable        |         |  |  |
|         |            | Card<br>Error     | Relay<br>out<br>Delay | 10 seconds    |         |  |  |
|         |            |                   | Send<br>email         | Disable       |         |  |  |
|         |            |                   | Enable                | Disable       |         |  |  |
|         |            |                   | Record                | Enable        |         |  |  |
|         |            | Disconn<br>ection | Record<br>Delay       | 10 seconds    |         |  |  |
|         |            |                   | Relay<br>out          | Enable        |         |  |  |
|         |            |                   | Relay<br>out<br>Delay | 10 seconds    |         |  |  |
|         |            |                   | Enable                | Disable       |         |  |  |
|         |            | IP<br>Conflict    | Record                | Enable        |         |  |  |
|         |            |                   | Record<br>Delay       | 10 seconds    |         |  |  |
|         |            |                   | Relay<br>out          | Enable        |         |  |  |
|         |            |                   | Relay<br>out<br>Delay | 10 seconds    |         |  |  |
| Storage | Storage    | FTP               | Enable<br>FTP         | Disable       |         |  |  |
| ige     | age        |                   | Server<br>IP          | N/A           |         |  |  |
|         |            |                   | Port                  | 21            |         |  |  |
|         |            |                   | Userna<br>me          | anonymity     |         |  |  |
|         |            |                   | Passw                 | N/A           |         |  |  |

| Setup  | Item      |                 |                          | Default Setup                              |  |  |  |
|--------|-----------|-----------------|--------------------------|--------------------------------------------|--|--|--|
| Остар  |           | CIII            |                          | HDB3MVF HDB2MVF                            |  |  |  |
|        |           |                 | ord                      |                                            |  |  |  |
|        |           |                 | Remot<br>e path          | share                                      |  |  |  |
|        |           |                 | Emerg<br>ency<br>(Local) | Disable                                    |  |  |  |
|        |           |                 | Pack<br>Duratio<br>n     | 8 minutes                                  |  |  |  |
|        |           |                 | Pre-<br>record           | 5 seconds                                  |  |  |  |
|        |           | ecord<br>ontrol | Disk<br>Full             | Overwrite                                  |  |  |  |
|        |           |                 | Record<br>Mode           | Auto                                       |  |  |  |
|        |           |                 | Record<br>Stream         | Main stream                                |  |  |  |
| System | General   | Local<br>Host   | Device<br>No             | Device MAC                                 |  |  |  |
| mé.    | )ral      |                 | Langua<br>ge             | English                                    |  |  |  |
|        |           |                 | Video<br>Standa<br>rd    | PAL                                        |  |  |  |
|        |           |                 | Date<br>Format           | Y-M-D                                      |  |  |  |
|        |           |                 | Time<br>Format           | 24H                                        |  |  |  |
|        |           |                 | Time<br>Zone             | GMT+08:00                                  |  |  |  |
|        |           |                 | System<br>Time           | Sync                                       |  |  |  |
|        |           |                 | DST                      | Disable                                    |  |  |  |
|        |           | Date<br>and     | DST<br>Type              | Week                                       |  |  |  |
|        |           | time            | Start<br>Time            | 00:00:00 of the first Sunday of the month  |  |  |  |
|        |           |                 | End<br>Time              | 00:00:00 of the second Monday of the month |  |  |  |
|        |           |                 | NTP                      | Disable                                    |  |  |  |
|        |           |                 | NTP<br>Server            | clock.isc.org                              |  |  |  |
|        |           |                 | Port                     | 37                                         |  |  |  |
|        |           |                 | Update<br>Period         | 10 minutes                                 |  |  |  |
|        | Auto Auto |                 |                          | Enable                                     |  |  |  |

| Setup | Item     |                                | Default Setup |         |  |
|-------|----------|--------------------------------|---------------|---------|--|
|       |          |                                | HDB3MVF       | HDB2MVF |  |
|       | Maintena | Reboot                         |               |         |  |
|       | nce      | Auto<br>Delete<br>Old<br>Files | Disable       |         |  |

## 2 Structure

### 2.1 Multiple-function Combination Cable

You can refer to the following figure for multiple-function combination cable information. See Figure 2-1.

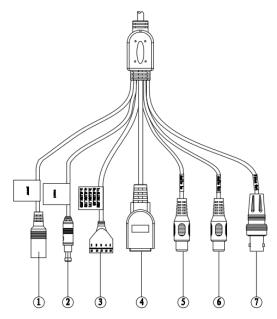

Figure 2-1

Please refer to the following sheet for detailed information.

| SN | Port Name        | Function             | Connection    | Note                                                                                             |  |
|----|------------------|----------------------|---------------|--------------------------------------------------------------------------------------------------|--|
| 1  | DC 12V/AC<br>24V | Power input port     | /             | Power port. Input DC 12V/AC 24V (Please use the provided conversion cable)                       |  |
| 2  | Reset            | eset Reset port      |               | Hardware reset function. Press it for 3 to 5 seconds; system hardware can restore default setup. |  |
| 3  | I/O              | I/O port             | /             | Connect to I/O port.                                                                             |  |
| 4  | LAN              | Network port         | Ethernet port | Connect to standard Ethernet cable.                                                              |  |
| 5  | AUDIO IN         | Audio input<br>port  | RCA           | Input audio signal. It can receive the analog audio signal from the pickup.                      |  |
| 6  | AUDIO OUT        | Audio output<br>port | RCA           | Output audio signal to the devices such a the sound box.                                         |  |
| 7  | VIDEO OUT        | Video output port    | BNC           | Output analog video signal. It can connect to the TV monitor to view the video.                  |  |

Please refer to the follow sheet for detailed I/O port information.

| Port Name | SN | Name      | Note                                                                                                    |  |  |
|-----------|----|-----------|----------------------------------------------------------------------------------------------------|--|--|
|           | 1  | ALARM_COM | Alarm output public port.                                                                                                    |  |  |
| I/O Port  | 2  | ALARM_NO  | Alarm output port. It is to output the alarm signal to the alarm device.  NO: normal open alarm output port.  It works with the ALARM_COM port. |  |  |
|           | 3  | ALARM_IN1 | Alarm input port 1. It is to receive the on-off signal from the external alarm source.                                                          |  |  |
|           | 4  | ALARM_IN2 | Alarm input port 2. It is to receive the on-off signal from the external alarm source.                                                          |  |  |
|           | 5  | GND       | Ground port                                                                                                    |  |  |

### 2.2 Framework and Dimension

Please refer to the following three figures for dimension information. The unit is mm. See Figure 2-2(For manual zoom lens series product only) or Figure 2-3 (For motorized zoom lens series product only) and Figure 2-4.

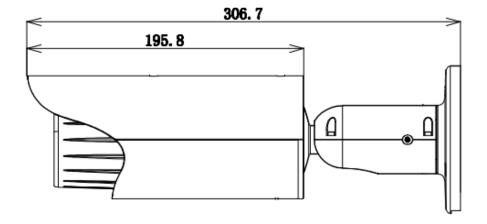

Figure 2-2

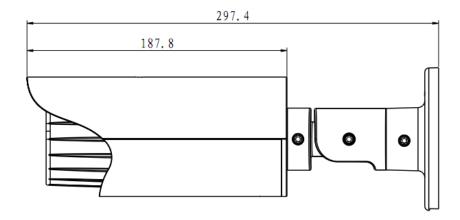

Figure 2-3

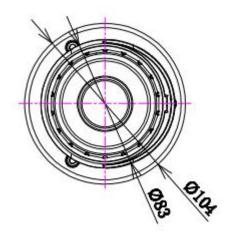

Figure 2-4

#### 2.3 Bidirectional talk

#### 2.3.1 Device-end to PC-end

#### **Device Connection**

Please connect the speaker or the MIC to the audio input port of the device. Then connect the earphone to the audio output port of the PC.

Login the Web and then click the Audio button to enable the bidirectional talk function.

You can see the button becomes orange after you enabled the audio talk function.

Click Audio button again to stop the bidirectional talk function.

#### **Listening Operation**

At the device end, speak via the speaker or the pickup, and then you can get the audio from the earphone or sound box at the pc-end.

#### 2.3.2 PC-end to the Device-end

#### **Device Connection**

Connect the speaker or the MIC to the audio input port of the PC and then connect the earphone to the audio output port of the device.

Login the Web and then click the Audio button to enable the bidirectional talk function.

You can see the button becomes orange after you enabled the audio talk function.

Click Audio button again to stop the bidirectional talk function.

#### Please note the listening operation is null during the bidirectional talk process.

#### **Listening Operation**

At the PC-end, speak via the speaker or the pickup, and then you can get the audio from the earphone or sound box at the device-end.

### 2.4 Alarm Setup

The alarm interface is shown as in Figure 2-5. Please follow the steps listed below for local alarm input and output connection.

- 1) Connect the alarm input device to the alarm input port (No.3 pin or No.4 pin) of the I/O cable.
- 2) Connect the alarm output device to the alarm output port (No.2 pin) and alarm output public port (No.1 pin). The alarm output port supports NO (normal open) alarm device only.

- 3) Open the Web, go to the Figure 2-5. Please set the alarm input 01 port for the first channel of the I/O cable (No.3 pin). The alarm input 02 is for the 2<sup>nd</sup> channel of I/O cable (No.4 pin). Then you can select the corresponding type (NO/NC.)
- 4) Set the WEB alarm output. The alarm output 01 is for the alarm output port of the device. It is the No.2 pin of the I/O cable.

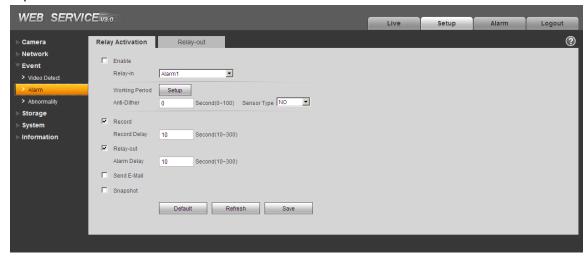

Figure 2-5

Please refer to the following figure for alarm input information. See Figure 2-6.

Alarm input: When the input signal is idle or grounded, the device can collect the different statuses of the alarm input port. When the input signal is connected to the 5V or is idle, the device collects the logic "1". When the input signal is grounded, the device collects the logic "0".

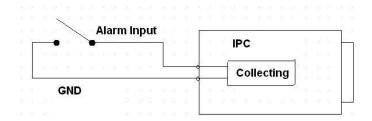

Figure 2-6

Please refer to the following figure for alarm output information. See Figure 2-7.

Port ALARM\_COM and Port ALARM\_NO composes an on-off button to provide the alarm output. If the type is NO, this button is normal open. The button becomes on when there is an alarm output. If the type is NC, this button is normal off. The button becomes off when there is an alarm output.

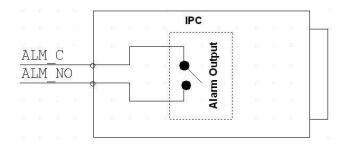

Figure 2-7

### 3 Installation

#### 3.1 Device Installation

Please follow the steps listed below to install the device. Please refer to Figure 3-1 (For manual zoom lens series product only) or Figure 3-2 (For motorized zoom lens series product only) for reference.

- Please draw the installation holes in the installation surface and then mark three expansion bolts holes in the surface. Insert three bolts in the hole and secure firmly.
- Please line up the installation holes of the bottom of the pendant mount bracket to the installation holes in the surface. Then insert the three bolts to the holes of the bottom of the bracket. Finally fasten the device on the installation surface.

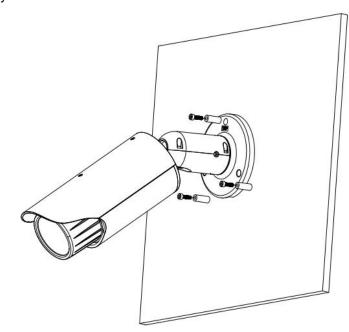

Figure 3-1

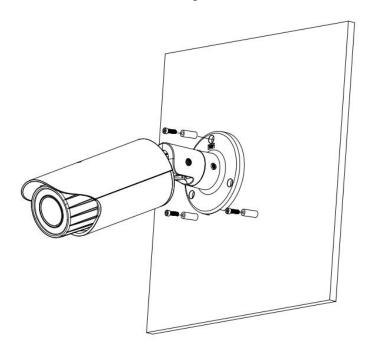

Figure 3-2

#### 3.2 SD Card Installation

Use the inner hex wrench from the installation accessories bag to remove the four inner hex screws from the rear cover. Please refer to Figure 3-3 (For manual zoom lens series product only) or Figure 3-4 (For motorized zoom lens series product only) to find the SD card slot position. Insert the SD card and the fix the four screws of the rear cover.

#### **Important**

- Please make sure the cable connection between the power board and the main board is firm.
   Otherwise, it may result in device malfunction.
- The rear cover of the device adopts the waterproof design. Please secure four screws firmly after you complete the SD card installation.

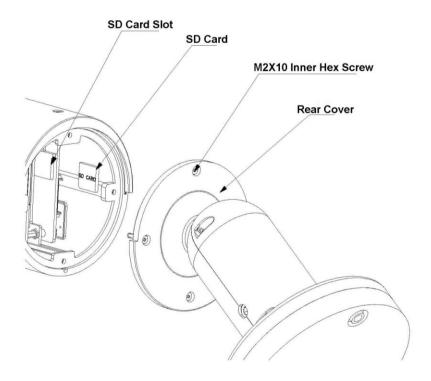

Figure 3-3

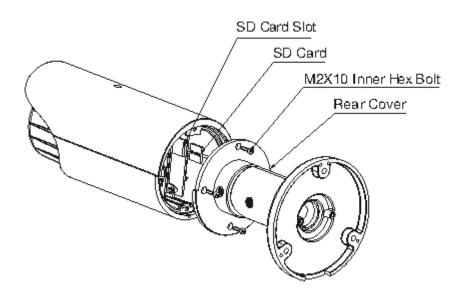

Figure 3-4

### 3.3 Lens Adjustment

Turn counter clockwise to remove the lens cover, now you can see the iris front and rear control rod. The front control rod is to focus and the rear control rod is to zoom. See Figure 3-5. Please turn clockwise to fix the lens cover back firmly.

#### **Important**

- Please remove the sunshield first and remove the lens cover if you can not unfasten the lens
- The lens cover has the waterproof function. Please make sure it is secure after you complete the lens adjustment.
- The motorized zoom lens series product has the default motorized zoom lens. You do not need to adjust manually.

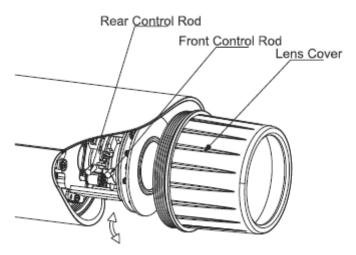

Figure 3-5

## 3.4 Bracket Adjustment

You can use a M4 inner hex screw to control the bracket. Please use the inner hex wrench from the installation accessories bag to unfasten the screw. See Figure 3-6 (For manual zoom lens series product only) or Figure 3-7 (For motorized zoom lens series product only). The horizontal angle of the rear cover can rotate 360°, the tilt angle can rotate 90° and the chassis can rotate 360°. Please use the inner hex wrench to secure the screw firmly after you complete the setup.

#### **Important**

 Please make sure the M4 inner hex screw is firm, otherwise it may result in chassis vibration and the camera can not fix to a specified angle.

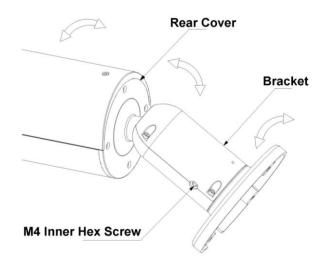

Figure 3-6

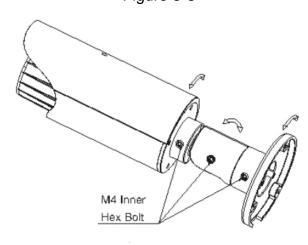

Figure 3-7

## 3.5 OSD Buttons (For Motorized Zoom Lens Series Product Only)

Please refer to the following contents for detailed information. See Figure 3-8 and Figure 3-9.

Top button: Focus zoom in

Bottom button: Focus zoon out.

Left button: Far.Right button: Near.

Middle button: Auto focus. It is to get clear video.

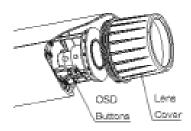

Figure 3-8

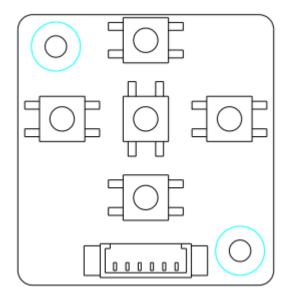

Figure 3-9

## 4 Quick Configuration Tool

#### 4.1 Overview

Quick configuration tool can search current IP address, modify IP address. At the same time, you can use it to upgrade the device.

Please note the tool only applies to the IP addresses in the same segment.

### 4.2 Operation

Double click the "ConfigTools.exe" icon, you can see an interface is shown as in Figure 4-1. In the device list interface, you can view device IP address, port number, subnet mask, default gateway, MAC address and etc.

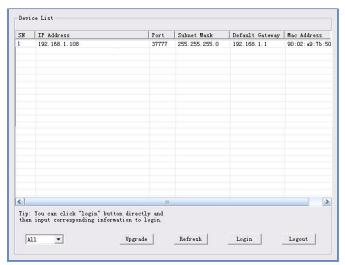

Figure 4-1

Select one IP address and then right click mouse, you can see an interface is shown as in Figure 4-2. **Note:** 

You can set the IP address, subnet mask and gateway for the network camera and PC. Please note network camera IP address and PC IP address shall be in the same network segment if there is no router. Network camera default IP address is 192.168.1.108. If there is a router, please set the corresponding gateway and subnet mask.

The factory default user name is **admin** and password is **admin**. For security reasons, please modify your password after you first login.

For detailed WEB operation, please refer to the Network Camera Web Operation Manual in the resource CD.

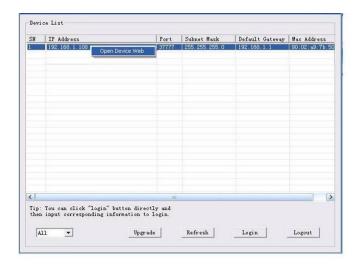

Figure 4-2

Select the "Open Device Web" item; you can go to the corresponding web login interface. See Figure 4-3.

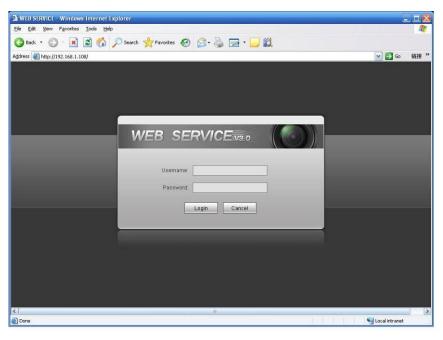

Figure 4-3

If you want to modify the device IP address without logging in the device web interface, you can go to the configuration tool main interface to set.

In the configuration tool search interface (Figure 4-1), please select a device IP address and then double click it to open the login interface. Or you can select an IP address and then click the Login button to go to the login interface. See Figure 4-4.

In Figure 4-4, you can view device IP address, user name, password and port. Please modify the corresponding information to login.

Please note the port information here shall be identical with the port value you set in TCP port in Web Network interface. Otherwise, you cannot login the device.

If you are using device background upgrade port 3800 to login, other setups are all invalid.

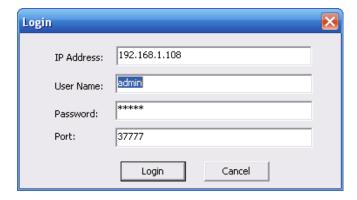

Figure 4-4

After you logged in, the configuration tool main interface is shown as below. See Figure 4-5.

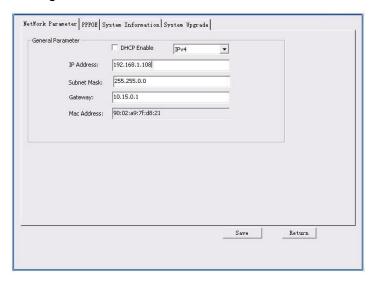

Figure 4-5

For detailed information and operation instruction of the quick configuration tool, please refer to the *Quick Configuration Tool User's Manual* included in the resources CD.

## 5 Web Operation

This series network camera product supports the Web access and management via PC. Web includes several modules: monitor channel preview, system configuration, alarm and etc.

#### 5.1 Network Connection

Please follow the steps listed below for network connection.

- Make sure the network camera has connected to the network properly.
- Please set the IP address, subnet mask and gateway of the PC and the network camera respectively. Network camera default IP address is 192.168.1.108. Subnet mask is 255.255.255.0. Gateway is 192.168.1.1
- Use order ping \*\*\*.\*\*\*.\*\*\*(\* network camera address) to check connection is OK or not.

### 5.2 Login and Logout

Open IE and input network camera address in the address bar.

For example, if your camera IP is 192.168.1.108, then please input http:// 192.168.1.108 in IE address bar. See Figure 5-1.

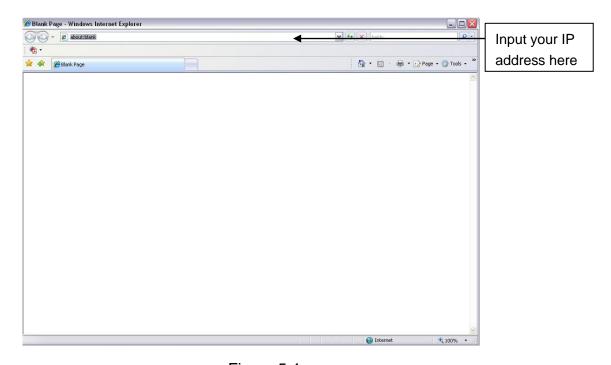

Figure 5-1

The login interface is shown as below. See Figure 5-2.

Please input your user name and password.

Default factory name is admin and password is admin.

Note: For security reasons, please modify your password after you first login.

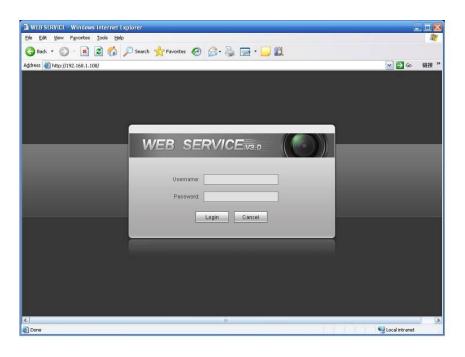

Figure 5-2

If it is your first time to login, system pops up warning information to ask you whether install control webrec.cab or not after you logged in for one minute. Please click OK button, system can automatically install the control. When system is upgrading, it can overwrite the previous Web too. If you can't download the ActiveX file, please check whether you have installed the plug-in to disable the control download. Or you can lower the IE security level. See Figure 5-3.

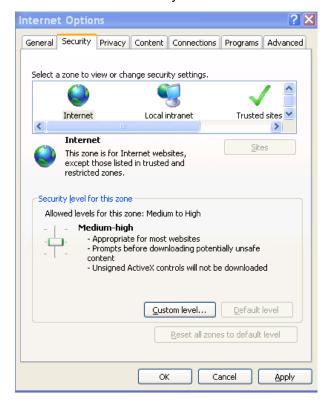

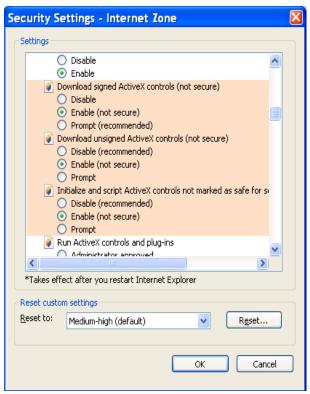

Figure 5-3

After you logged in, you can see the main window. See Figure 5-4.

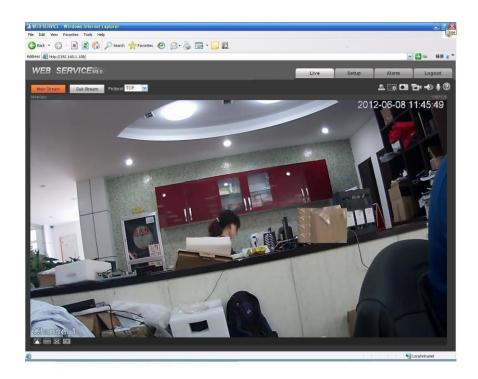

Figure 5-4

Please refer to the Web Operation Manual included in the resource CD for detailed operation instruction.

# 6 FAQ

| Bug                                         |                                                                                                    |  |  |
|---------------------------------------------|----------------------------------------------------------------------------------------------------|--|--|
| I cannot boot up the device.                | Please click RESET button for at least five seconds to restore factory default setup.                                                                                               |  |  |
| SD card write times                         | Do not set the SD card as the storage media to storage the schedule record file. It may damage the SD card duration.                                                                |  |  |
| I cannot use the disk as the storage media. | When disk information is shown as hibernation or capacity is 0, please format it first (Via Web).                                                                                   |  |  |
| I cannot upgrade the device via network.    | When network upgrade operation failed, you can use port 3800 to continue upgrade.                                                                                                   |  |  |
| Recommended SD card brand                   | Kingston 4GB, Kingston 1GB, Kingston 16GB, Transcend 16GB, SanDisk 1G, SanDisk 4G                                                                                                   |  |  |
|                                             | Usually we recommend the 4GB (or higher) high speed card in case the slow speed results in data loss.                                                                               |  |  |
| Audio function                              | Please use active device for the audio monitor input, otherwise there is no audio in the client-end.                                                                                |  |  |
| To guarantee setup update                   | After you modified the important setup, please reboot the device via the software to make sure the setup has been updated to the storage medium.                                    |  |  |
| Power adapter                               | The general power adapter can work ranging from $0^{\circ}$ to 40 $^{\circ}$ . The device may result in unstable power supply when the temperature exceeds the working temperature. |  |  |
|                                             | Please replace an industry-level power adapter if you are using in the harsh environments.                                                                                          |  |  |
| I cannot fix the bracket firmly.            | Please use the S3 inner hex wrench to secure the rear bracket firmly. Please use your hands to test the camera is firm or not after the installation.                               |  |  |

## Appendix Toxic or Hazardous Materials or Elements

| Component                  | Toxic or Hazardous Materials or Elements |    |    |       |     |      |  |
|----------------------------|------------------------------------------|----|----|-------|-----|------|--|
| Name                       | Pb                                       | Hg | Cd | Cr VI | PBB | PBDE |  |
| Circuit Board<br>Component | 0                                        | 0  | 0  | 0     | 0   | 0    |  |
| Case                       | 0                                        | 0  | 0  | 0     | 0   | 0    |  |
| Wire and Cable             | 0                                        | 0  | 0  | 0     | 0   | 0    |  |
| Packing<br>Components      | 0                                        | 0  | 0  | 0     | 0   | 0    |  |
| Accessories                | 0                                        | 0  | 0  | 0     | 0   | 0    |  |

O: Indicates that the concentration of the hazardous substance in all homogeneous materials in the parts is below the relevant threshold of the SJ/T11363-2006 standard.

X: Indicates that the concentration of the hazardous substance of at least one of all homogeneous materials in the parts is above the relevant threshold of the SJ/T11363-2006 standard. During the environmental-friendly use period (EFUP) period, the toxic or hazardous substance or elements contained in products will not leak or mutate so that the use of these (substances or elements) will not result in any severe environmental pollution, any bodily injury or damage to any assets. The consumer is not authorized to process such kind of substances or elements, please return to the corresponding local authorities to process according to your local government statutes.

#### Note

- This user's manual is for reference only. Slight difference may be found in user interface.
- All the designs and software here are subject to change without prior written notice.
- All trademarks and registered trademarks are the properties of their respective owners.
- If there is any uncertainty or controversy, please refer to the final explanation of us.
- Please visit our website for more information.